## **Bulk Produce**

- This screen is used to Consume/Produce multiple lots simultaneously.
- It can be used to only Consume multiple lots simultaneously.
- It can be used to only produce multiple lots simultaneously.
- 1. Navigate to Manufacturing > Work Order Management
- 2. Create a work order
- 3. Release the work order
- 4. Start the work order
- 5. Click on 'Bulk Produce' button

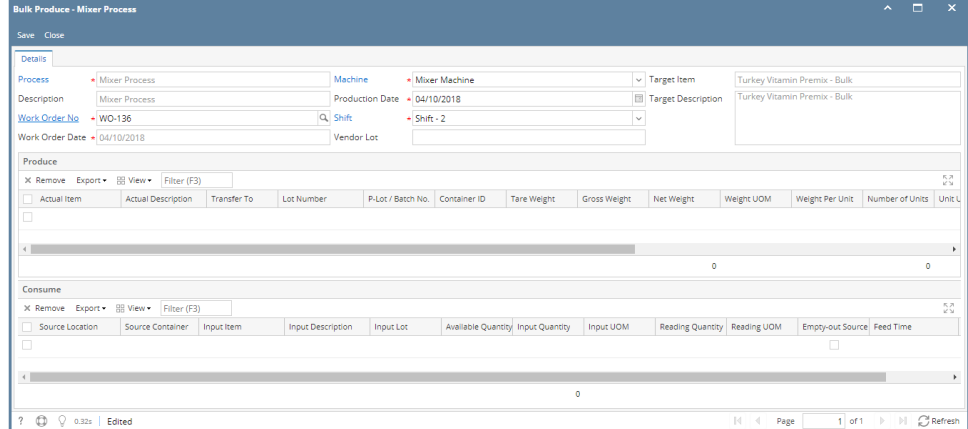

- 6. In the Consume Grid, select the below following data for all the input items:
	- a. Source Location
	- b. Input Item
	- c. Input Lot
	- d. Enter Input qty and select the Input UOM
	- e. Empty-out Source can be ticked to consume all the available lot quantity

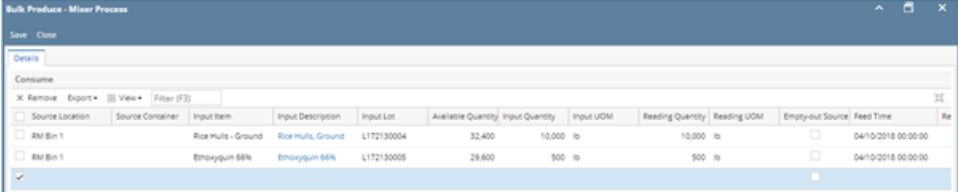

- 7. In Produce Grid, Enter the output lot details as mentioned below:
	- a. Actual Item
	- b. Enter Gross weight and Tare weight
	- c. Enter Weight Per Unit and Select Unit UOM

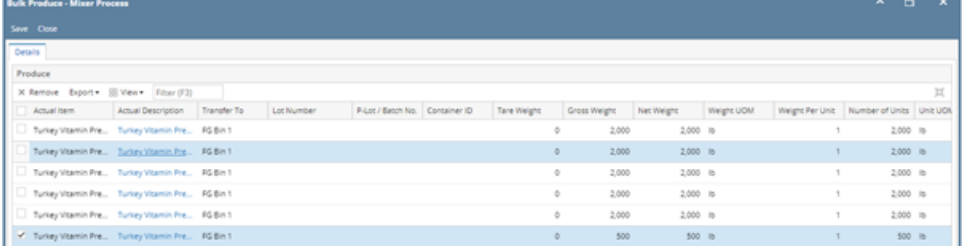

8. Once the Consumption and Production details is entered, click on Save

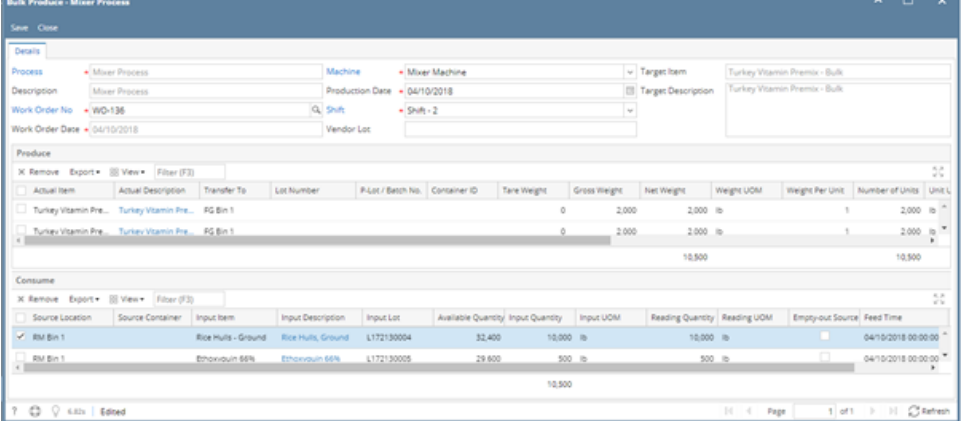

9. Consumption and Production entries will be posted.